# Multi-factor authentication System Overview

2022/3/24

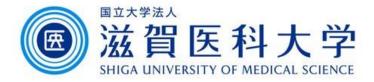

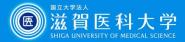

#### What is Multi-factor authentication system

- When accessing from off-campus, in addition to ID and password, an additional authentication is mandatory required.
- When accessing from on-campus, only ID and password is requires.
   From the off-campus, multi-factor authentication is required.

| Authentication Method                  | Explanation                                                                                                    | Device used              |
|----------------------------------------|----------------------------------------------------------------------------------------------------|--------------------------|
| TOTP authentication (Onetime password) | The onetime password is created in the smartphone/tablet. By entering the onetime password, the authentication will be completed.     | PC<br>Smart Phone/Tablet |
| FIDO authentication                    | By registering your smart phone / tablet, that device's fingerprint authentication, face recognition etc. is used for authentication. | Smart Phone/Tablet       |
| Imaging Matrix authentication          | The images are displayed with random arrangement each time, user will select the images sequentially which have been set in advance.  | PC                       |

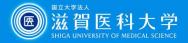

#### Authentication method using mobile device

### Fingerprint / Face authentication

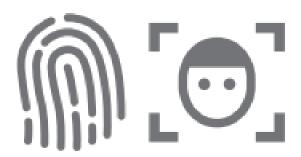

Fingerprint/face/passcode Authentication using iPhone/ Android/iPad

## Onetime password authentication

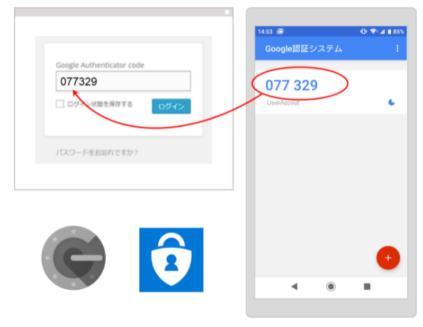

Enter the onetime password generated by the mobile application 「Google authentication system」 or 「Microsoft Authenticator」

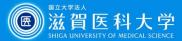

### TOTP authentication (onetime password)

 The application of smart phone/tablet Google authentication system or Microsoft Authenticator displays the different token code (6 digit number).

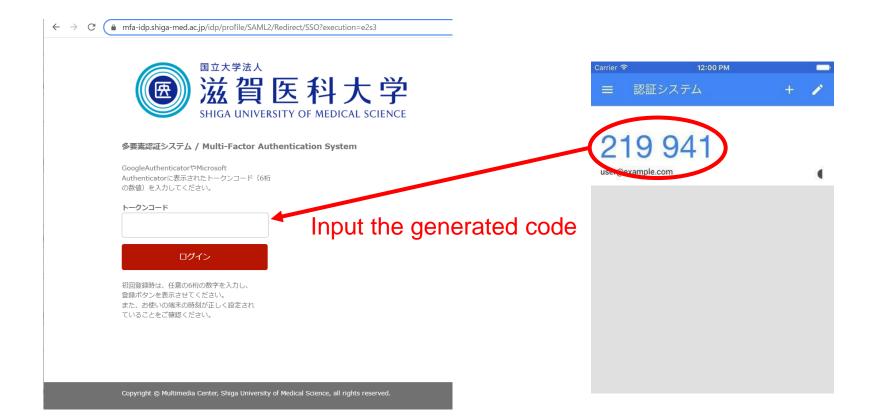

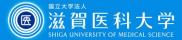

#### FIDO authentication

- Register your device in the Multi-factor authentication system in advance and use the device's fingerprint authentication and face authentication. Only one device can be registered for each OS.
- The only authentication result is sent to the Multi-factor authentication system, the biometric data will not be saved in the university's system.

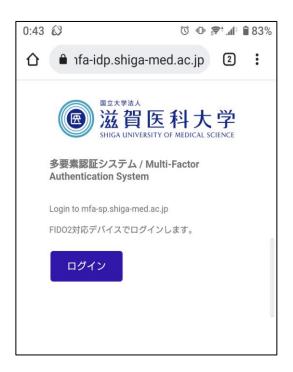

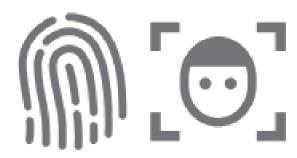

Fingerprint / face authentication using iPhone/ Android/iPad

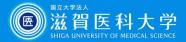

#### Imaging Matrix authentication

- The images are displayed with random arrangement each time, user will select the images sequentially which have been set in advance.
- 4 digit numbers are put for each images.

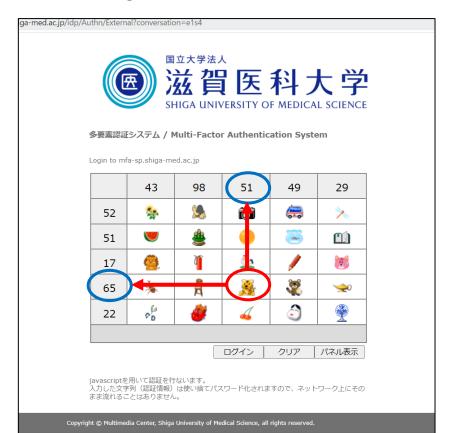

#### Example

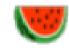

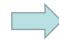

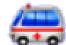

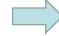

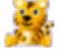

The authentication can be done without iPhone/Android/iPad.

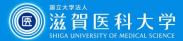

#### Reference

| Device used             | Device used for authentication | TOTP authenticati on (Onetime Password) | FIDO<br>authentica<br>tion | Imaging<br>Matrix<br>authenticati<br>on |
|-------------------------|--------------------------------|-----------------------------------------|----------------------------|-----------------------------------------|
| PC<br>(Windows/Mac)     | ←Device used                   | ×                                       | ×                          | 0                                       |
| PC<br>(Windows/Mac)     | iPhone/iPad/<br>Android        | 0                                       | ×                          | ×                                       |
| iPhone/iPad/<br>Android | ←Device used                   | 0                                       | 0                          | ×                                       |